## Manual de utilização do sistema Diagnose

Marcus Vinícius Benedito

10 de maio de 2007

Prof. Dr. Jacques Wainer Instituto de Computação - Universidade Estadual de Campinas

# Sumário

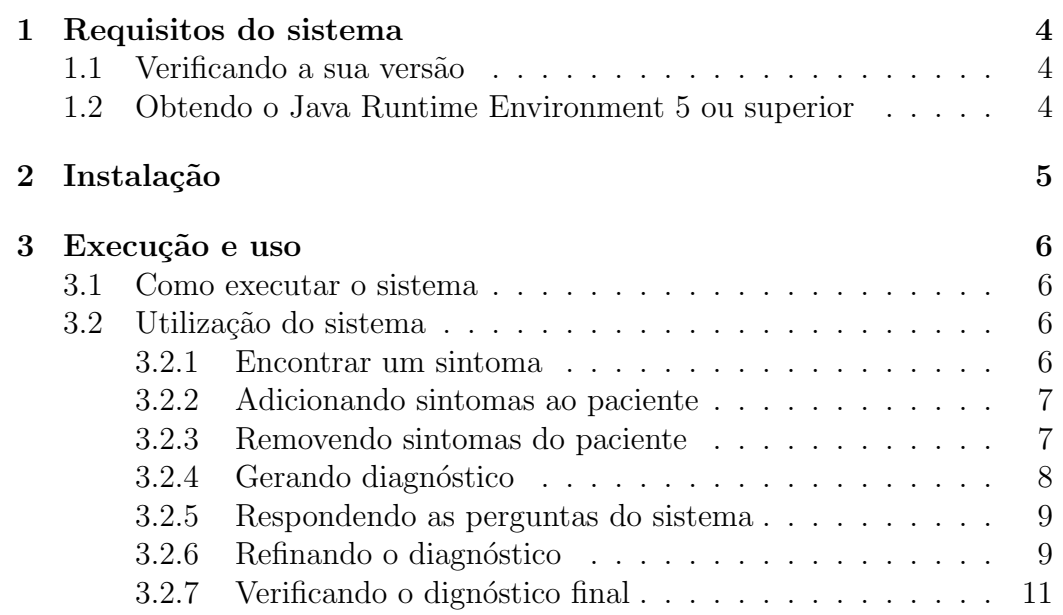

# Lista de Figuras

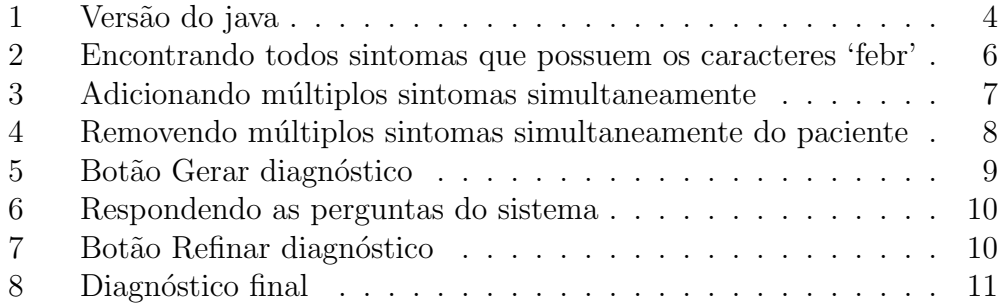

## 1 Requisitos do sistema

Como o sistema foi desenvolvido em Java não existem restrições em relação ao sistema operacional utilizado, mas para a sua correta execução será necessário a utilização do Java Runtime Environment (JRE) versão 5 ou superior.

### 1.1 Verificando a sua versão

Se você possui o Java instalado no seu computador deverá verificar qual a sua vers˜ao atual. Para isso, siga os passos a seguir:

Abra o prompt de comandos ou Shell e digite: java -version

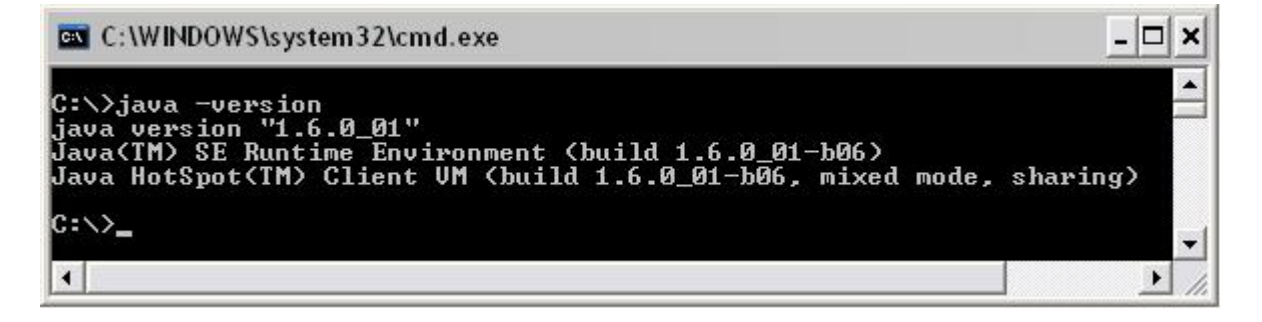

Figura 1: Versão do java

Se a versão que aparecer no prompt for 1.5.x ou maior você não precisa instalar uma nova versão.

Note que o 'x' será um número que não interessa nesta verificação.

## 1.2 Obtendo o Java Runtime Environment 5 ou superior

Você pode baixar a versão do Java gratuitamente em http://java.com/download ou http://java.sun.com.

## 2 Instalação

Para instalar o sistema basta descompactar o arquivo Diagnose.zip em um diretório de sua preferência.

Importante: O diretório lib sempre deverá estar no mesmo diretório que o arquivo Diagnose.jar. Se vocˆe apenas descompactou o arquivo Diagnose.zip você não precisa se preocupar, pois o diretório lib e o arquivo Diagnose.jar já estão no mesmo diretório que se chama Diagnose.

## 3 Execução e uso

### 3.1 Como executar o sistema

Existem duas formas para executar o sistema:

- 1. Simplesmente de duplo clique no arquivo Diagnose.jar
- 2. Ou, se preferir, abra o prompt de comandos ou Shell. Vá até o diretório que contém o arquivo Diagnose.jar e a pasta lib e digite o comando: java -jar Diagnose.jar

## 3.2 Utilização do sistema

#### 3.2.1 Encontrar um sintoma

Para encontrar por um sintoma basta escrever o nome ou parte do nome dele no campo de busca destacado na figura 2 :

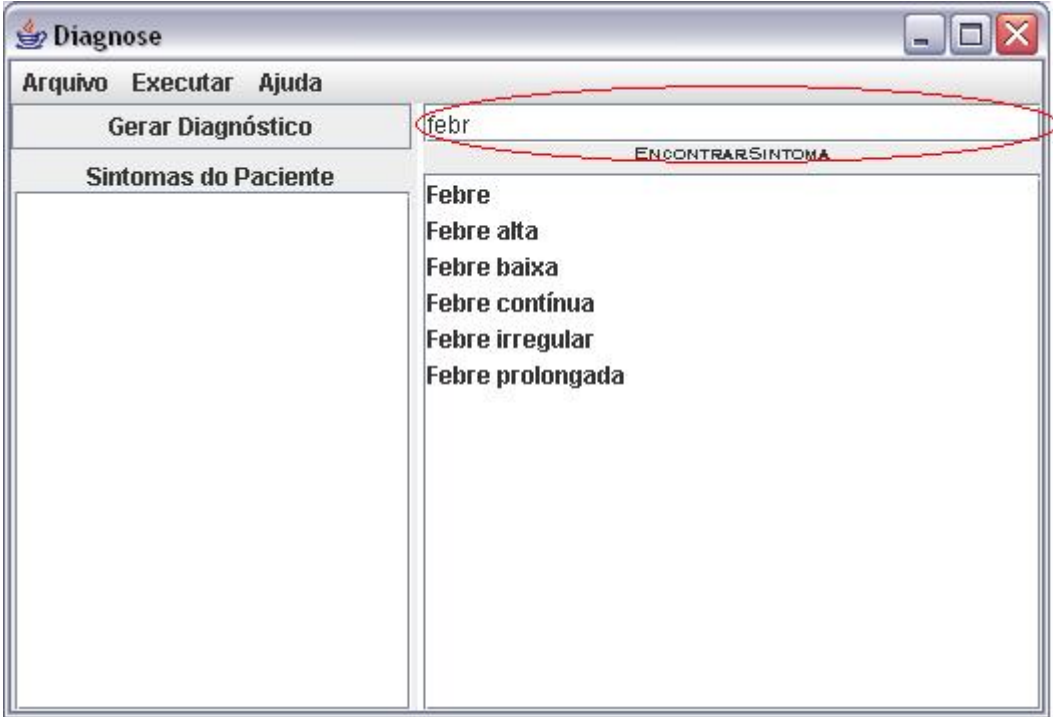

Figura 2: Encontrando todos sintomas que possuem os caracteres 'febr'

Neste exemplo vemos que o usuário digitou a palavra 'febr' e o sistema filtrou todos os sintomas que contém esta palavra.

#### 3.2.2 Adicionando sintomas ao paciente

Para adicionar um conjunto de sintomas ao paciente existem duas formas. A primeira delas é utilizando a inserção simultânea de múltiplos sintomas. Para isso você deve selecionar os sintomas que deseja adicionar e escolher uma das seguintes opções:

- 1. Clicar no bot˜ao 'Enter' do seu teclado.
- 2. Selecionar o menu 'Executar' e clicar em 'Adicionar sintomas selecionados' como mostra o exemplo da figura 3.

| $\triangle$ Diagnose                             |                 |                                        |                                                                                                    |                                                  |  |
|--------------------------------------------------|-----------------|----------------------------------------|----------------------------------------------------------------------------------------------------|--------------------------------------------------|--|
| Arquivo                                          | <b>Executar</b> | Ajuda                                  |                                                                                                    |                                                  |  |
| G                                                |                 | <b>Adicionar sintomas selecionados</b> |                                                                                                    |                                                  |  |
| Remover sintomas do naciente selecionados<br>Sin |                 |                                        | <b>NTRARSINTOMA</b><br>Selecione os sintomas a serem adicionados e aperte a tecla "Enter".                                        |                                                  |  |
|                                                  |                 |                                        | Abdome agudo                                                                                                    |                                                  |  |
|                                                  |                 |                                        | Abdome em tábua                                                                                                    |                                                  |  |
|                                                  |                 |                                        | Alterações metabólicas<br>Aumento de volume abominal<br>Cabelos quebradiços<br>Crostas no couro cabeludo<br>Desconforto abdominal |                                                  |  |
|                                                  |                 |                                        |                                                                                                    |                                                  |  |
|                                                  |                 |                                        |                                                                                                    |                                                  |  |
|                                                  |                 |                                        |                                                                                                    |                                                  |  |
|                                                  |                 |                                        |                                                                                                    |                                                  |  |
|                                                  |                 |                                        | Dificuldade de abrir a boca                                                                                                    |                                                  |  |
|                                                  |                 |                                        |                                                                                                    | Dificuldade de controle dos movimentos da cabeç  |  |
|                                                  |                 |                                        |                                                                                                    | Diminuição ou abolição dos reflexos em áreas esp |  |
|                                                  |                 |                                        | Distensão abdominal                                                                                                    |                                                  |  |
|                                                  |                 |                                        | Dor abdominal                                                                                                    |                                                  |  |
|                                                  |                 |                                        | Dor abdominal intensa                                                                                                    |                                                  |  |
|                                                  |                 |                                        | Ш                                                                                                    | ٠                                                |  |

Figura 3: Adicionando múltiplos sintomas simultaneamente

A segunda opção é adicionar apenas um sintoma. Para realizar esta operação você pode usar tanto os métodos para inserção de múltiplos sintomas simultâneos quanto dar duplo clique em cima do sintoma que deseja inserir.

#### 3.2.3 Removendo sintomas do paciente

Para remover um conjunto de sintomas do paciente existem duas formas.

A primeira delas é utilizando a remoção simultânea de múltiplos sintomas do paciente. Para isso vocˆe deve selecionar os sintomas que deseja remover e escolher uma das seguintes opções:

- 1. Clicar no bot˜ao 'Delete' do seu teclado.
- 2. Selecionar o menu 'Executar' e clicar em 'Remover sintomas do paciente selecionados' como mostra o exemplo da figura 4.

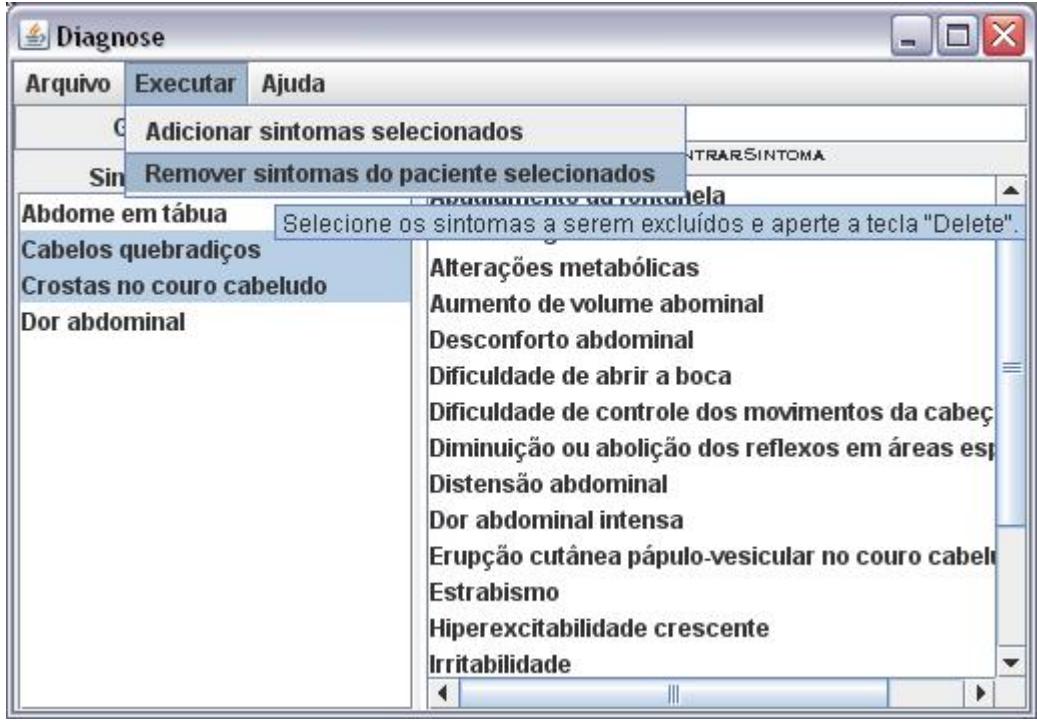

Figura 4: Removendo múltiplos sintomas simultaneamente do paciente

A segunda opção é remover apenas um sintoma. Para realizar esta operação você pode usar tanto os métodos para remoção de múltiplos sintomas simultâneos do paciente como dar duplo clique em cima do sintoma que deseja remover.

#### 3.2.4 Gerando diagnóstico

Depois de ter informado quais sintomas o paciente apresenta o usuário clica no botão 'Gerar diagnóstico' representado na figura 5.

| Diagnose                                                   | $\blacksquare$                                                                            |  |
|------------------------------------------------------------|-------------------------------------------------------------------------------------------|--|
| Arquivo<br>Executar Ajuda                                  |                                                                                           |  |
| Gerar diagnóstico                                          | feb<br><b>ENCONTRARSINTOMA</b>                                                            |  |
| <b>Sintomas do Paciente</b><br>Cefaléia<br>Coriza<br>Febre | Febre alta<br><b>Febre baixa</b><br>Febre continua<br>Febre irregular<br>Febre prolongada |  |

Figura 5: Botão Gerar diagnóstico

#### 3.2.5 Respondendo as perguntas do sistema

Depois de ter sido gerado um diagnóstico inicial, serão apresentadas perguntas relevantes em relação as hipóteses iniciais levantadas pelo sistema. Cada hipótese será apresentada em uma aba (tab) do sistema e suas perguntas estarão descritas em sua respectiva aba. Cada pergunta permite três poss´ıveis respostas que s˜ao: 'Sim', 'N˜ao' e 'N˜ao sei'.

O campo de respostas virá em branco e se ele permanecer assim o sistema assume que a resposta para aquela pergunta será 'Não sei' e está mão interfirá diretamente no sistema. Portanto, não é necessário marcar as respostas como 'Não sei', pois as deixando em branco o sistema considerará que esta foi a sua resposta. A resposta 'Não sei' é utilizada quando o usuário havia escolhido uma resposta 'Sim' ou 'Não' e resolver 'voltar atrás' respondendo 'Não sei'.

No exemplo da figura 6 podemos observar todos os tipos de resposta. 'Sim', 'N˜ao', 'N˜ao sei' e resposta em branco.

#### 3.2.6 Refinando o diagnóstico

Depois de ter respondido as perguntas as quais se sabe a resposta clique no botão 'Refinar diagnóstico' representado na figura 7.

| <b>Diagnose</b>             |                                                                |         |          |     |              |
|-----------------------------|----------------------------------------------------------------|---------|----------|-----|--------------|
| Arquivo Executar Ajuda      |                                                                |         |          |     |              |
| Editar sintomas do paciente | Possíveis Hipóteses<br><b>Refinar Diagnóstico</b>              |         |          |     |              |
| <b>Sintomas do Paciente</b> | Influenza ou gripe                                             | Rubéola |          |     |              |
| Cefaléia                    | Pergunta                                                       |         | Resposta |     |              |
| Coriza                      | O paciente está com doença aguda de duração de até 5 dias? Sim |         |          |     |              |
| <b>I</b> Febre              | O paciente tomou a vacina contra a gripe no último ano?        |         |          |     | $\mathbf{v}$ |
|                             | O paciente apresenta o sintoma "Dor de garganta"?              |         |          |     |              |
|                             | O paciente apresenta o sintoma "Febre alta"?                   |         |          | Näo | $\mathbf{v}$ |
|                             | O paciente apresenta o sintoma "Mialgia"?                      |         |          |     |              |
|                             | O paciente apresenta o sintoma "Tosse"?                        |         | Não sei  |     |              |

Figura 6: Respondendo as perguntas do sistema

| Executar<br>Arquivo<br>Ajuda |                                                                |                |     |                         |              |
|------------------------------|----------------------------------------------------------------|----------------|-----|-------------------------|--------------|
| Editar sintomas do paciente  | Possíveis Hipóteses<br><b>Refinar Diagnóstico</b>              |                |     |                         |              |
| <b>Sintomas do Paciente</b>  | Influenza ou gripe                                             | <b>Rubéola</b> |     |                         |              |
| Cefaléia                     | Pergunta                                                       |                |     | Resposta                |              |
| Coriza                       | O paciente está com doença aguda de duração de até 5 dias? Sim |                |     | $\overline{\mathbf{v}}$ |              |
| Febre                        | O paciente tomou a vacina contra a gripe no último ano?        |                |     | $\mathbf{v}$            |              |
|                              | O paciente apresenta o sintoma "Dor de garganta"?              |                |     |                         | $\mathbf{v}$ |
|                              | O paciente apresenta o sintoma "Febre alta"?                   |                | Näo | $\mathbf{v}$            |              |
|                              | O paciente apresenta o sintoma "Mialgia"?                      |                |     | $\mathbf{v}$            |              |
|                              | O paciente apresenta o sintoma "Tosse"?                        |                |     | Não sei                 |              |

Figura 7: Botão Refinar diagnóstico

### 3.2.7 Verificando o dignóstico final

Depois de ter clicado em 'Refinar Diagnóstico' aparecerá uma tela dando um resumo das informações fornecidas e quais os possíveis diagnósticos. Esta tela está apresentada na figura 8.

| Diagnose                                                   |                                                                                                    |                                                                                                    |  |  |  |
|------------------------------------------------------------|----------------------------------------------------------------------------------------------------|----------------------------------------------------------------------------------------------------|--|--|--|
| Executar<br>Arquivo<br>Ajuda                               |                                                                                                    |                                                                                                    |  |  |  |
| Editar sintomas do paciente                                | Diagnóstico Final                                                                                                    | Voltar para hipóteses                                                                                          |  |  |  |
| <b>Sintomas do Paciente</b><br>Cefaléia<br>Coriza<br>Febre | As seguintes doenças fazem parte de um possível diagnóstico:<br>Rubéola<br>Com a seguinte configuração do sistema:<br>Sintomas presentes no paciente:<br>Coriza<br>Febre<br>Sintomas não presentes no paciente:<br>no último ano? - Sim | Cefaléia<br>Febre alta<br>Fatores que influenciaram o diagnóstico:<br>O paciente tomou a vacina contra a gripe |  |  |  |

Figura 8: Diagnóstico final